#### **Comunicazione per gli iscritti alla Piattaforma MLOL Scuola (Media Library Online)**

Il servizio di prestito digitale di libri, riviste, quotidiani, audiolibri e risorse digitali dalla piattaforma MLOL SCUOLA è attivo nella nostra scuola.

Possiedono già un account per accedere alla biblioteca/edicola digitale della piattaforma MLOL Scuola (Media Library online) gli utenti che hanno autorizzato il trattamento dei dati personali e l'iscrizione al servizio\* tra:

- le famiglie degli alunni della classe V della scuola primaria,
- le famiglie degli studenti della scuola secondaria
- i docenti
- i collaboratori scolastici e gli assistenti amministrativi

Il prestito verrà gradualmente esteso alle famiglie delle altre classi della scuola primaria e della scuola dell'infanzia.

\*Chi (tra i docenti non iscritti e le famiglie degli alunni delle classi V della scuola primaria e della scuola secondaria non ancora iscritti) desidera avere un account MLOL scuola, può inviare al referente della biblioteca innovativa prof.ssa Bianca Ruggeri l'autorizzazione al trattamento dei dati personali e all'iscrizione alla piattaforma all'indirizzo [bianca.ruggeri@icacquasparta.edu.it](mailto:bianca.ruggeri@icacquasparta.edu.it)

(il modulo si trova nel sito della scuola > modulistica > genitori > autorizzazione MLOL)

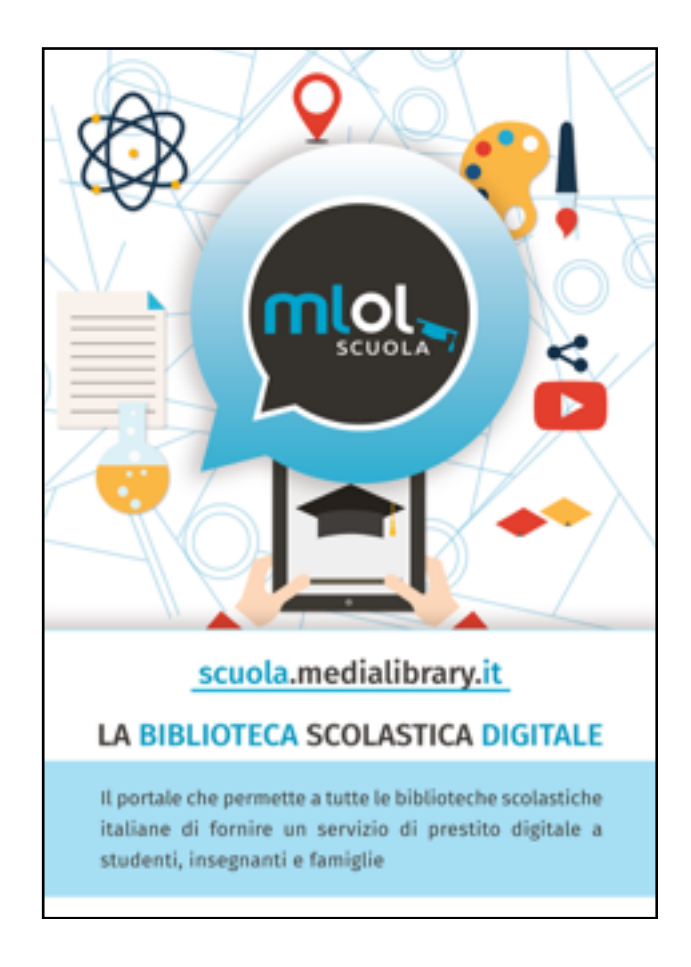

### **Che cos'è MLOL SCUOLA**

MLOL scuola è la piattaforma di prestito digitale con la più grande collezione di contenuti per tutte le biblioteche scolastiche italiane.

Offre un'edicola online di riviste e giornali italiani e stranieri con oltre 700 titoli e l'accesso all'acquisto e al prestito digitale in un patrimonio di circa 90 mila titoli, insieme all'integrazione con diversi media e risorse gratuite (2.460 mila).

L'Istituto comprensivo di Acquasparta, a partire dall'a.s. 2019-20, ha siglato un accordo con la rete di biblioteche scolastiche innovative Biblòh! per la promozione della cultura del libro e della lettura e con questa rete condivide, all'interno di un più ampio progetto di promozione nel territorio della cultura e del piacere della lettura, il servizio di prestito online nella piattaforma MLOL Scuola.

## **Cosa offre l'account MLOL della rete** *Biblòh!*

Ogni utente ha diritto a:

- prestito online di 2 e-book al mese tra le risorse del catalogo MLOL (in un patrimonio di circa 90 mila titoli)
- accesso alle risorse del catalogo OPEN (2.460 mila): ebook, spartiti, video, archivi…
- lettura dei quotidiani e delle riviste nell'edicola online (oltre 700 titoli)
- accesso illimitato a varie tipologie di risorse multimediali
- prestito di audiolibri

Tutte le risorse sono organizzate secondo diversi criteri: novità, tipologia, argomento, livello scolastico, lingue. L'utente può accedere gratuitamente alle risorse del catalogo MLOL che a quelle del catalogo OPEN.

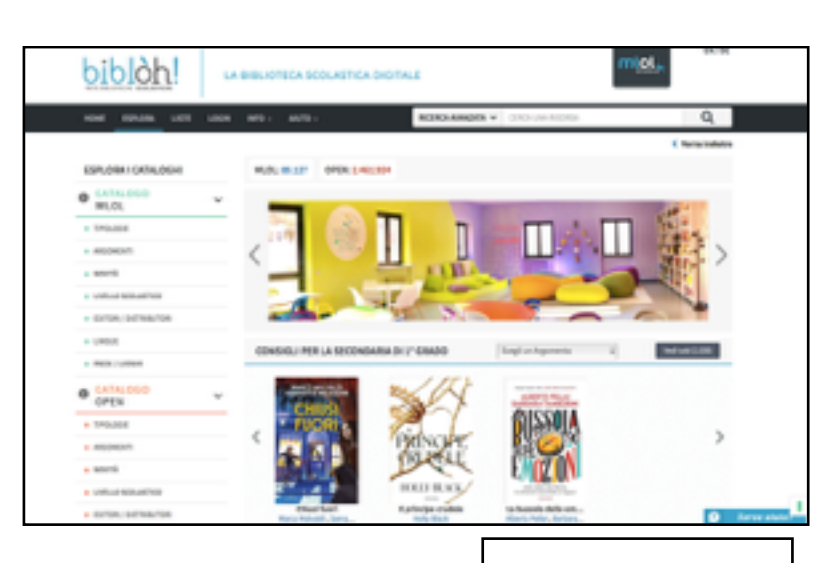

All'interno dell'homepage è possibile trovare tutte le istruzioni per muoversi all'interno della piattaforma MLOL. In alto sono presenti i due Menu INFO e AIUTO

(<https://bibloh.medialibrary.it/help/guidasc.aspx>) che contengono delle GUIDE per orientarsi, indicazioni per i requisiti tecnici, guide per scaricare le app collegate e il reader dei libri presi in prestito.

\*Si ricorda che il prestito online ha la durata di 14 giorni.

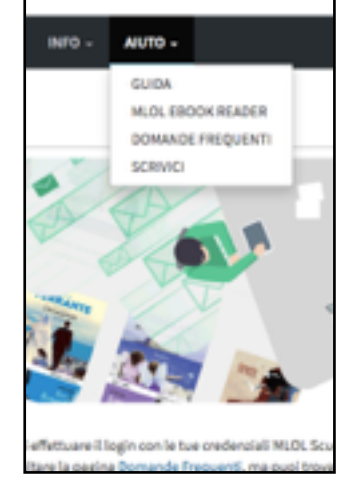

#### **Come fare per attivare/riattivare il proprio account MLOL**

Tutti coloro che hanno firmato l'autorizzazione a comunicare il proprio indirizzo email per l'iscrizione sono già iscritti.

Questa è la procedura per recuperare ID e PW (anche in caso di smarrimento):

- Al link: <https://scuola.medialibrary.it/user/LostPwd.aspx>
- nel menu a tendina "Ente"—> selezionare "Biblòh!"
- Nello spazio per "Email" —> scrivere l'indirizzo di posta elettronica comunicato nel modulo di autorizzazione (per il personale ATA si tratta dell'indirizzo registrato su NUVOLA).
- A questo punto all'indirizzo di posta specificato si riceverà una email dal servizio MLOL SCUOLA in cui saranno trasmessi ID e PW da utilizzare per accedere e verrà chiesto di impostare una password personale. (Se non si riesce a ritrovare l'email con le credenziali è consigliabile effettuare una ricerca all'interno della Posta in arrivo o nella cartella Spam tramite "cerca": MLOL).

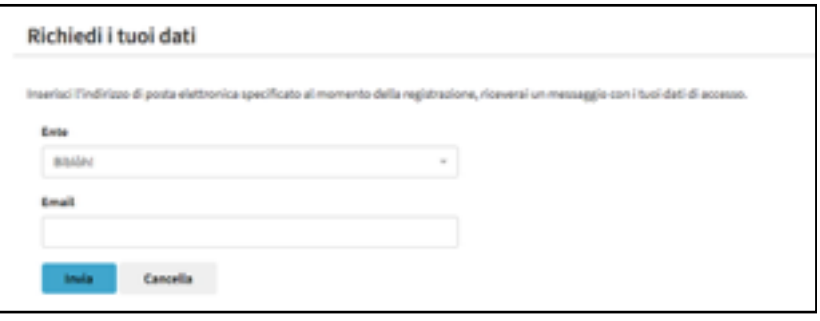

# **Navigare nella piattaforma MLOL SCUOLA**

La biblioteca si trova al link: [https://bibloh.medialibrary.it/](https://bibloh.medialibrary.it/home/cover.aspx) home/cover.aspx - quindi inserire ID e PW

oppure

[https://scuola.medialibrary.it/](https://scuola.medialibrary.it/home/index.aspx) home/index.aspx e insieme all'ID e PW è necessario selezionare "Biblòh!" nel menu a tendina.

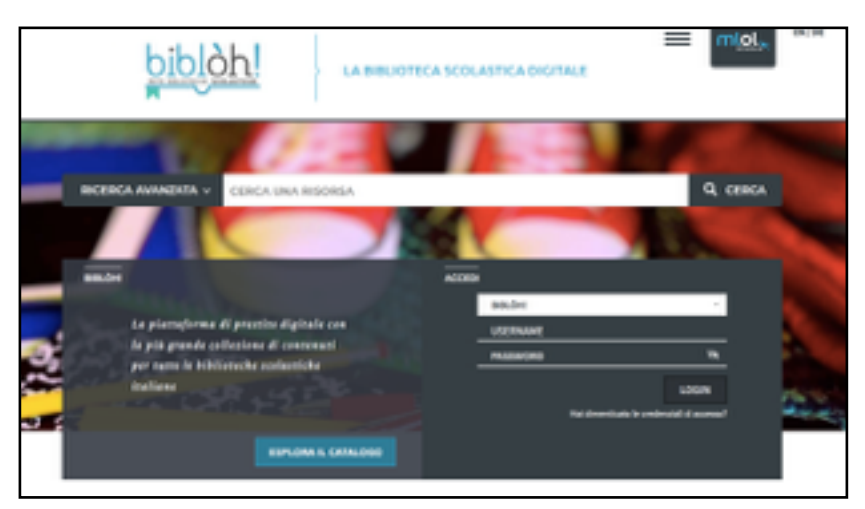

\* Nel caso in cui la Password venga perduta o dimenticata, basta seguire nuovamente le istruzioni all'inizio di questa comunicazione per reimpostarla.

## **AIUTO, FAQ e GUIDE per ORIENTARSI NELLA PIATTAFORMA**

**Guida all'utilizzo:** <https://bibloh.medialibrary.it/help/guidasc.aspx>

**Faq**:<https://scuola.medialibrary.it/pagine/pagina.aspx?id=402>

**Risorse di formazione gratuite (webinar già disponibili in archivio):**  [https://www.medialibrary.it/pagine/pagina.aspx?id=423#corsi\\_MLOL\\_SCUOLA\\_](https://www.medialibrary.it/pagine/pagina.aspx?id=423#corsi_MLOL_SCUOLA_)

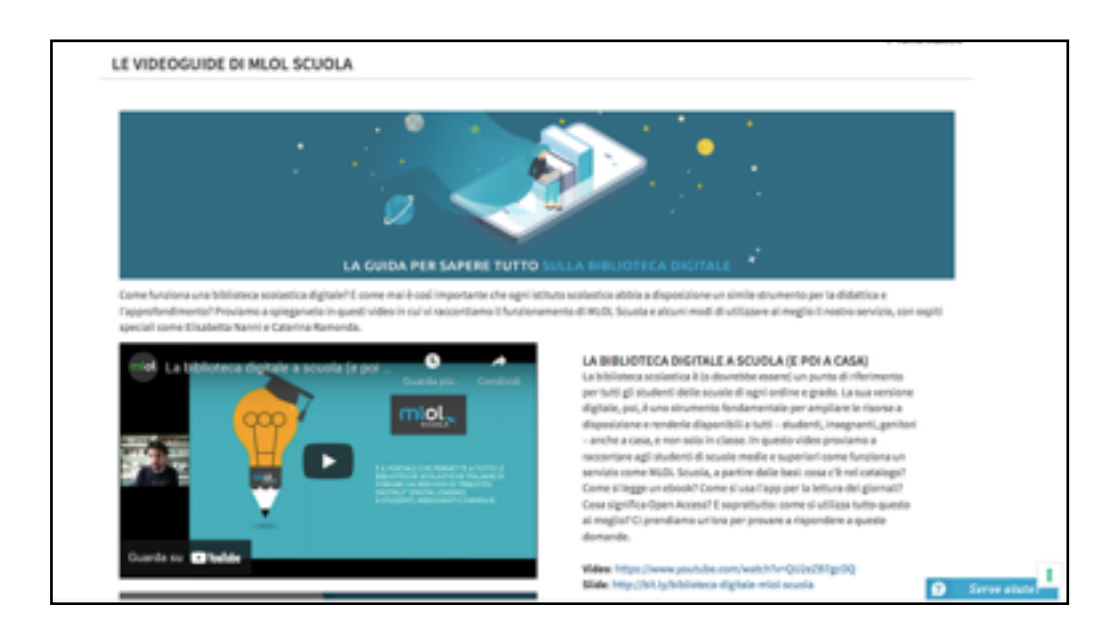